# **SONY**

#### NW-E103/E105/E107

Mode d'emploi **FR**

# Network Walkman Portable IC Audio Player

#### Atrac3plus  $MP<sub>3</sub>$

**Pour accéder à la section que vous souhaitez lire, cliquez sur le titre dans les signets du PDF, sur le titre dans la « Table des matières » du Mode d'emploi ou sur la page indiquée dans les phrases.**

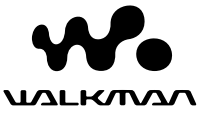

# **AVERTISSEMENT**

**Pour prévenir tout risque d'incendie ou d'électrocution, gardez cet appareil à l'abri de la pluie ou de l'humidité.**

N'installez pas l'appareil dans un espace confiné comme dans une bibliothèque ou un meuble encastré.

Pour prévenir tout risque d'incendie, ne recouvrez pas la ventilation de l'appareil avec des journaux, nappes, rideaux, etc. Evitez également de placer des bougies allumées sur l'appareil.

Pour prévenir tout risque d'incendie ou d'électrocution, ne placez pas d'objets remplis de liquides (p. ex. un vase) sur l'appareil.

### **Remarque sur l'installation**

Si vous utilisez l'appareil à un endroit soumis à des parasites statiques ou électriques, les informations de transfert de la plage risquent d'être corrompues. Ceci empêcherait alors l'autorisation de transfert de l'ordinateur.

**Traitement des appareils électriques et électroniques en fin de vie (Applicable dans les pays de l'Union Européenne et aux autres pays européens disposant de systèmes de collecte sélective)**

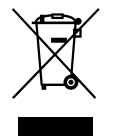

Ce symbole, apposé sur le produit ou sur son emballage, indique que ce produit ne doit pas être traité avec les déchets ménagers. Il doit être remis à un point de collecte approprié pour le recyclage des équipements électriques et

électroniques. En s'assurant que ce produit est bien mis au rebus de manière appropriée, vous aiderez à prévenir les conséquences négatives potentielles pour l'environnement et la santé humaine. Le recyclage des matériaux aidera à conserver les ressources naturelles. Pour toute information supplémentaire au sujet du recyclage de ce produit, vous pouvez contacter votre municipalité, votre déchetterie ou le magasin où vous avez acheté le produit.

Ceci s'applique aux accessoires suivants : **Ecouteurs** 

A pleine puissance, l'écoute prolongée du baladeur peut endommager l'oreille de l'utilisateur.

# **Avis à l'intention des utilisateurs**

### **A propos du logiciel fourni**

- La législation sur la protection des droits d'auteur interdit la reproduction, que ce soit en tout ou en partie, du logiciel ou du manuel qui l'accompagne, ainsi que la location du logiciel sans l'autorisation du détenteur des droits d'auteur.
- SONY ne pourra en aucun cas être tenue responsable de dommages financiers ou de pertes de profits, y compris de réclamations de tiers, résultant de l'utilisation du logiciel fourni avec ce lecteur.
- Dans le cas où un problème surviendrait en relation avec ce logiciel à la suite d'un défaut de fabrication, SONY le remplacerait.

SONY décline cependant toute autre responsabilité.

- Le logiciel fourni avec ce lecteur ne peut être employé avec un autre appareil que celui spécifié à cet effet.
- En raison de l'amélioration continue de ses produits, Sony se réserve le droit de modifier les spécifications de ce logiciel sans préavis.
- L'utilisation de ce lecteur avec un logiciel autre que le logiciel fourni n'est pas couverte par la garantie.

Programme ©2001, 2002, 2003, 2004, 2005 Sony Corporation

Documentation ©2005 Sony Corporation

« WALKMAN » est une marque déposée par Sony Corporation pour représenter les produits stéréo dotés d'écouteurs.

We MALKWAN est une marque de Sony Corporation.

OpenMG et son logo sont des marques commerciales de Sony Corporation.

SonicStage et le logo SonicStage sont des marques commerciales ou des marques déposées de Sony Corporation.

ATRAC, ATRAC3, ATRAC3plus et leurs logos sont des marques commerciales de Sony Corporation.

Microsoft, Windows et Windows Media sont des marques commerciales ou des marques déposées de Microsoft Corporation aux Etats-Unis et/ou dans d'autres pays.

Toutes les autres marques commerciales et déposées appartiennent à leurs titulaires respectifs. Dans le présent manuel, les marques ™ et ® ne sont pas spécifiées.

Ce manuel vous explique comment faire fonctionner votre Network Walkman. Pour plus de détails sur l'utilisation de SonicStage (logiciel fourni), reportez-vous au mode d'emploi SonicStage. Le mode d'emploi SonicStage est installé avec le logiciel SonicStage.

# **Table des matières**

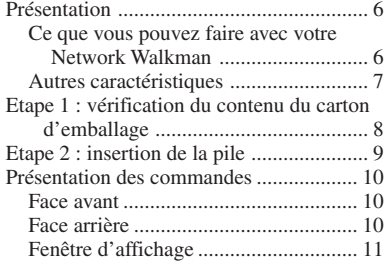

### **Opérations de base**

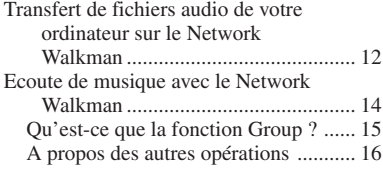

#### **Opérations avancées**

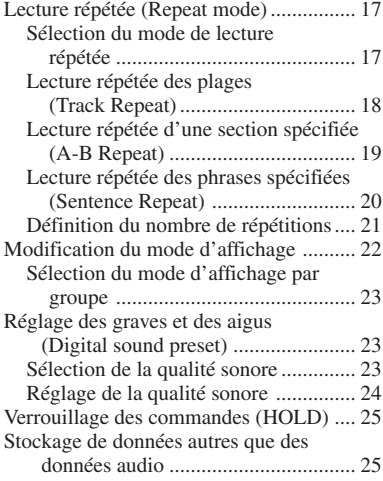

#### **Réglage des paramètres de votre Network Walkman**

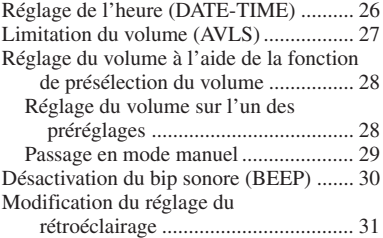

#### **Autres fonctions**

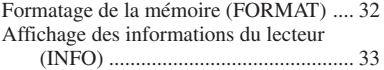

#### **Autres informations**

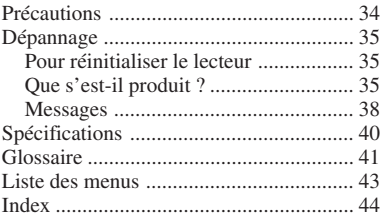

# <span id="page-5-0"></span>**Présentation**

# **Ce que vous pouvez faire avec votre Network Walkman**

Vous devez commencer par installer le logiciel « SonicStage » sur votre ordinateur. Vous pouvez facilement transférer des fichiers audio numériques de votre ordinateur vers la mémoire flash intégrée et emporter cet appareil partout avec vous.

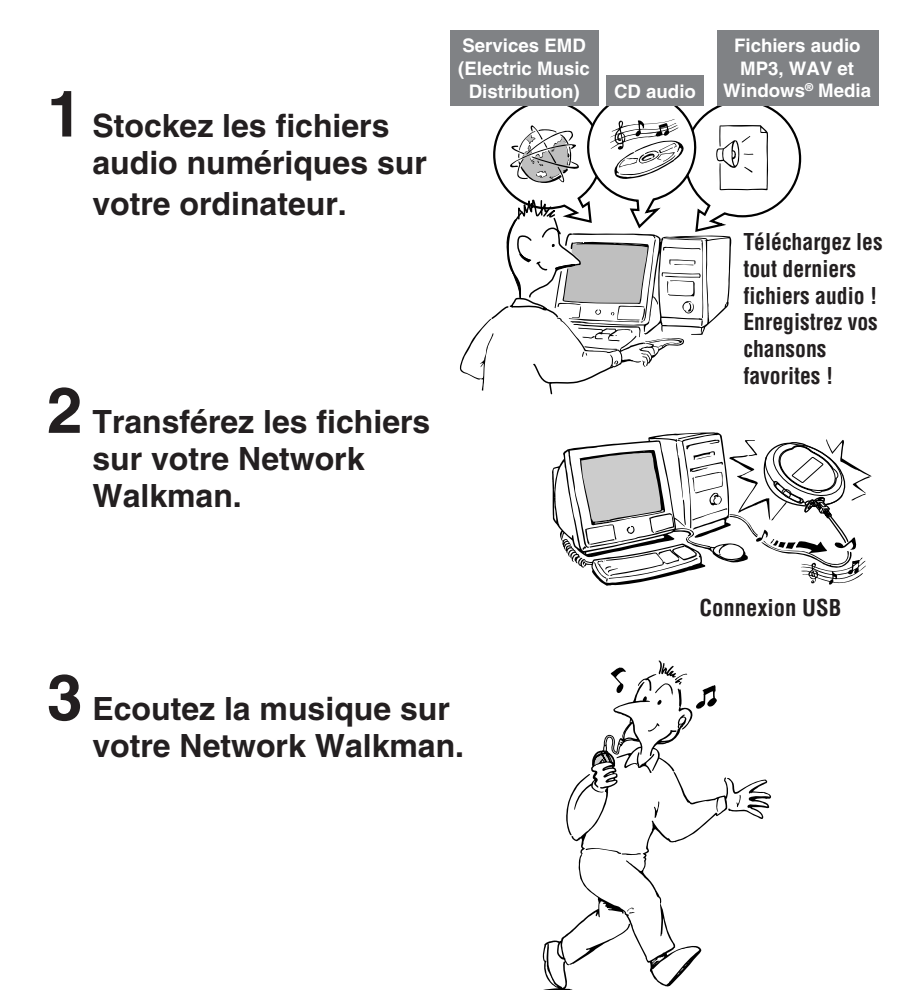

# <span id="page-6-0"></span>**Autres caractéristiques**

- Compact, léger, résistant aux à-coups, offrant une grande portabilité.
- Ecoute en continu avec une pile 70\*1 heures environ
- Durée enregistrable\*2

NW-E103 : 256 Mo de mémoire flash intégrée, plus de 11 heures et 40 minutes.

NW-E105 : 512 Mo de mémoire flash intégrée, plus de 23 heures et 30 minutes.

NW-E107 : 1 Go de mémoire flash intégrée, plus de 47 heures et 00 minutes.

- Le logiciel SonicStage fourni vous permet d'enregistrer des chansons à partir de CD audio vers le disque dur de votre ordinateur grâce au format ATRAC3plus (haute qualité audio, compression élevée).
- Vous pouvez facilement transférer des fichiers audio au format MP3 vers le Network Walkman à l'aide du logiciel SonicStage.
- Lecture répétée de phrases : fonction pratique pour l'apprentissage d'une langue étrangère.
- Transfert de données ultra-rapide à l'aide du câble USB dédié.
- Rétroéclairage de l'écran LCD : les titres des chansons et le nom des artistes peuvent être affichés.
- Fonction de groupe : vous pouvez sélectionner des chansons pour les écouter par album.
- Fonction de stockage : vous pouvez stocker une grande variété de données, ainsi que des fichiers audio.
- \*1 Diffère suivant le format des données. Dans ce cas, la durée de la pile correspond à une lecture continue au format ATRAC3 à 105 Kbit/s.
- \*2 Diffère selon le débit binaire, etc., lors de l'enregistrement. Dans ce cas, les valeurs indiquées pour la durée enregistrable sont applicables à un enregistrement dans un format ATRAC3plus à un débit de 48 Kbit/s.

#### **REMARQUES :**

- La musique enregistrée est limitée à un usage privé uniquement. L'utilisation de la musique au-delà de cette limite nécessite l'autorisation des titulaires des droits d'auteur.
- Sony ne peut être tenue responsable des dommages causés aux données ou d'un téléchargement ou d'un enregistrement incomplet suite à des problèmes rencontrés par le Network Walkman ou l'ordinateur.
- Selon le type de texte et de caractères, le texte affiché sur le Network Walkman risque de ne pas s'afficher correctement sur l'appareil. Ceci est dû :
	- aux caractéristiques techniques du lecteur raccordé ;
	- à un défaut de fonctionnement du lecteur ;
	- au fait que les informations ID3 TAG de la plage sont écrites dans une langue ou des caractères non pris en charge par le lecteur.

# <span id="page-7-0"></span>**Etape 1 : vérification du contenu du carton d'emballage**

Vérifiez les accessoires contenus dans le carton d'emballage.

- Network Walkman (1)
- Ecouteurs (1)

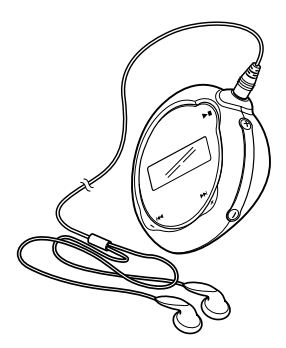

• Câble USB dédié (1)

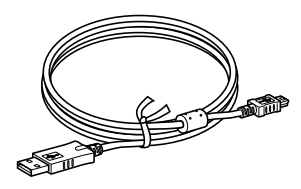

- CD-ROM pour le logiciel SonicStage, le mode d'emploi au format PDF et le mode d'emploi SonicStage au format PDF (1)
- Guide de démarrage rapide

### **A propos du numéro de série**

Le numéro de série fourni avec votre appareil est nécessaire pour l'enregistrement client. Le numéro est indiqué dans le compartiment de la pile du Network Walkman.

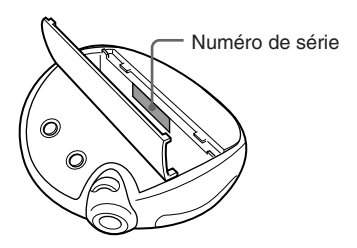

Enregistrez le numéro de série. Faites référence à ce numéro lors de tout contact avec votre revendeur Sony concernant ce produit.

Le numéro de série peut également être affiché dans l'écran de menu [\(page 33\).](#page-32-0)

# <span id="page-8-0"></span>**Etape 2 : insertion de la pile**

Insérez une pile alcaline LR03 (taille AAA) en respectant la polarité. Veillez à l'insérer côté  $\bigcirc$  en premier ainsi qu'il est illustré.

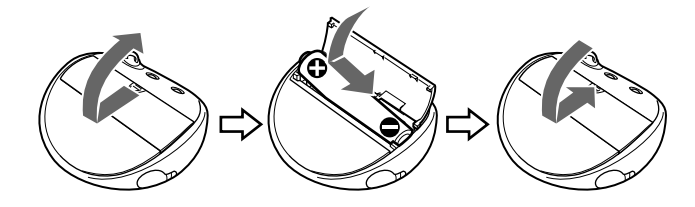

#### **Autonomie de la pile**\*

Format ATRAC3 : 70 heures environ Format ATRAC3plus : 60 heures environ

Format MP3 : 50 heures environ

\* L'autonomie de la pile peut être inférieure selon les conditions de fonctionnement et la température ambiante.

#### **A propos de l'indication de l'autonomie restante de la pile**

L'icône de la pile dans la fenêtre d'affichage change comme illustré ci-dessous.

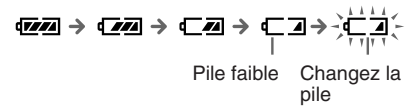

Si l'indication « LOW BATT » apparaît dans la fenêtre d'affichage, vous devez changer la pile.

#### **Remarque**

Si vous n'utilisez pas la pile correctement, elle peut être endommagée par des fuites et la corrosion. Pour des résultats optimums :

- Utilisez une pile alcaline.
- Assurez-vous que la polarité est correcte.
- Ne rechargez pas une pile sèche.
- Retirez la pile si vous prévoyez de ne pas utiliser le lecteur pendant une période prolongée.
- Si une fuite se produit, remplacez la pile par une pile neuve après avoir nettoyé le compartiment de la pile.

Si le couvercle du compartiment de la pile se détache accidentellement, remettez  $\Theta$  en place, puis 2 comme illustré.

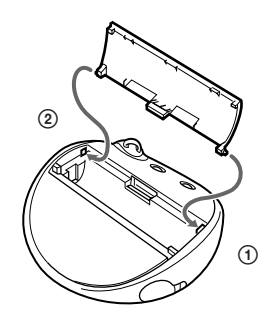

# <span id="page-9-0"></span>**Présentation des commandes**

Pour plus de détails sur chaque élément, reportez-vous aux pages entre parenthèses.

# **Face avant**

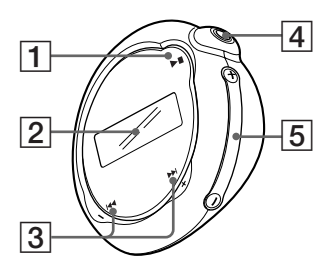

# **Face arrière**

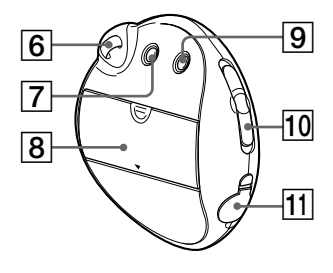

- $1$  Touche  $\blacktriangleright$ (pages [14,](#page-13-0) [16 à 17,](#page-15-0) [19 à 22](#page-18-0), [24,](#page-23-0) [26 à 33\)](#page-25-0)
- 2 Fenêtre d'affichage (pages [11,](#page-10-0) [18,](#page-17-0) [43\)](#page-42-0) Pour plus de détails sur l'affichage et les icônes, reportez-vous à la pag[e 11.](#page-10-0)
- 3 Touche  $\overline{\mathsf{H}\mathsf{H}}$  /+ $\blacktriangleright$ (page[s 16 à 17,](#page-15-0) [19 à 22,](#page-18-0) [24,](#page-23-0) [26 à 33\)](#page-25-0)
- 4 Prise  $\bigcap$  (écouteurs) (page [14\)](#page-13-0)
- 5 Touche VOLUME +/– (pages [14,](#page-13-0) [28 à 29\)](#page-27-0)
- 6 Anneau de fixation d'une bandoulière
- 7 Touche MENU (pages [16 à 22,](#page-15-0) [24,](#page-23-0) [26 à 33\)](#page-25-0) Vous pouvez passer à l'affichage de l'heure en maintenant la touche MENU enfoncée.
- 8 Compartiment de la pile (pag[e 9\)](#page-8-0)
- 9 Touche REPEAT/SOUND (page[s 18 à 20,](#page-17-0) [23\)](#page-22-0)
- 10 Commutateur GROUP/HOLD (pages [15 à 16,](#page-14-0) [23,](#page-22-0) [25\)](#page-24-0) mode GROUP. Lecture ou recherche de chansons par groupe (page [23\).](#page-22-0) : mode NORMAL. Lecture de

chansons par nom de plage (page [16\)](#page-15-0). HOLD : protection du Network Walkman contre toute manipulation accidentelle (page [25\)](#page-24-0).

11 Prise USB (page [12\)](#page-11-0)

# <span id="page-10-0"></span>**Fenêtre d'affichage**

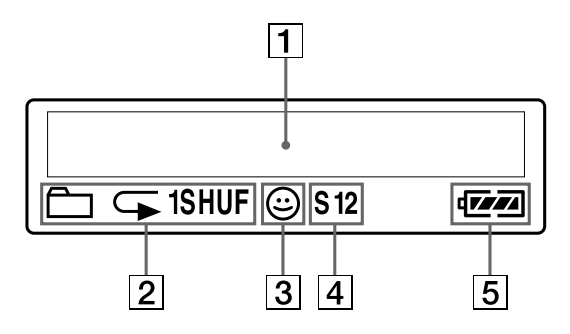

1 Informations textuelles et graphiques (page [17\)](#page-16-0)

Affiche le numéro et le nom de la plage, la date et l'heure (page[s 22 à 23,](#page-21-0) [26\),](#page-25-0) l'indication MESSAGE (pages [13,](#page-12-0) [43](#page-42-0)) et le menu.

Appuyez sur la touche MENU pour passer en mode d'affichage. Pour plus de détails, reportez-vous à la section « Modification du mode d'affichage » à la pag[e 22.](#page-21-0)

2 Indication du mode de lecture répétée (page [18\)](#page-17-0)

Le mode de lecture répétée actuel est affiché.

- 3 Indication AVLS (page [27\)](#page-26-0) Cette indication apparaît lorsque la fonction AVLS est activée.
- 4 Indication de présélection du son numérique (pages [23 à 24\)](#page-22-0) Le réglage sonore actuel est affiché.
- 5 Indication d'autonomie de la pile (pag[e 9\)](#page-8-0) La charge restante de la pile est affichée.

# <span id="page-11-0"></span>**Opérations de base**

# **Transfert de fichiers audio de votre ordinateur sur le Network Walkman**

#### **Remarque**

Avant de raccorder le Network Walkman à l'ordinateur pour la première fois, veillez à installer sur ce dernier le logiciel SonicStage se trouvant sur le CD-ROM fourni. Même si le logiciel SonicStage a déjà été installé, vous devez installer la version fournie avec ce Network Walkman avant de raccorder ce dernier à l'ordinateur (des mises à jour des programmes sont peut-être disponibles).

### **1 Installez le logiciel SonicStage sur votre ordinateur à l'aide du CD-ROM fourni.**

Suivez l'étape 1 uniquement la première fois que vous raccordez le Network Walkman à l'ordinateur.

Reportez-vous au Guide de démarrage rapide.

Pour de plus amples informations, reportez-vous au mode d'emploi SonicStage.

#### **ζ<sup>'</sup> Conseil**

Le mode d'emploi SonicStage est installé avec le logiciel SonicStage sur votre ordinateur.

# **2 Importez les fichiers audio dans le logiciel SonicStage.**

Pour de plus amples informations, reportez-vous au mode d'emploi SonicStage.

## **3 Raccordez le Network Walkman à votre ordinateur.**

Branchez le petit connecteur du câble USB dédié sur la prise USB du Network Walkman, puis le grand connecteur sur un port USB de votre ordinateur.

L'indication « USB CONNECT » apparaît dans la fenêtre d'affichage.

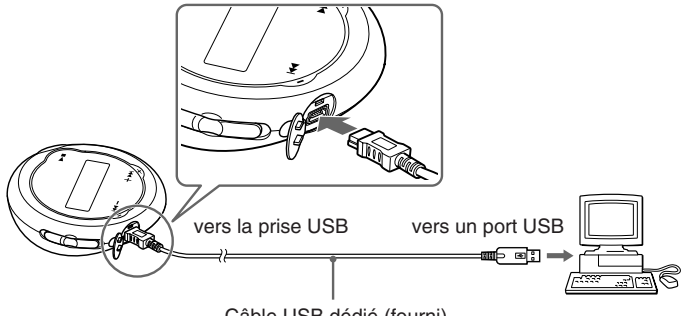

Câble USB dédié (fourni)

#### <span id="page-12-0"></span>**Remarques**

- L'indication « DATA ACCESS » s'affiche lorsque le Network Walkman accède à l'ordinateur. Ne débranchez pas le câble USB lorsque ce message est affiché. Les données en cours de transfert risquent d'être détruites.
- L'utilisation du Network Walkman avec un concentrateur USB ou une rallonge USB n'est pas garantie. Raccordez toujours votre Network Walkman directement à l'ordinateur à l'aide du câble USB dédié.
- Certains périphériques USB raccordés à l'ordinateur peuvent perturber le fonctionnement de votre Network Walkman.
- Toutes les touches de commande du Network Walkman sont désactivées lorsque celui-ci est raccordé à l'ordinateur.
- Vous pouvez afficher les données stockées dans la mémoire flash intégrée à l'aide de l'Explorateur Windows lorsque le Network Walkman est raccordé à l'ordinateur.

### **4 Transférez les fichiers audio sur votre Network Walkman.**

Pour plus d'informations sur le transfert de fichiers audio vers la mémoire flash intégrée, reportez-vous au mode d'emploi SonicStage.

#### Ö<sup>r</sup> Conseil

Pour plus d'informations sur le transfert des fichiers audio vers l'ordinateur, reportez-vous au mode d'emploi SonicStage ou à l'aide en ligne du logiciel SonicStage.

#### **Remarque**

Si le câble USB est débranché alors que des données sont en cours de transfert, des données inutiles risquent de rester dans le Network Walkman. Dans ce cas, retransférez les fichiers audio utilisables (données non audio comprises) vers votre ordinateur et formatez le Network Walkman [\(page 32\)](#page-31-0).

# <span id="page-13-0"></span>**Ecoute de musique avec le Network Walkman**

Insérez la pile avant toute utilisation (voir [page 9\)](#page-8-0) et tout transfert de fichiers audio vers votre Network Walkman.

#### **Remarque**

Veillez à ne pas débrancher le Network Walkman de l'ordinateur en cours d'utilisation.

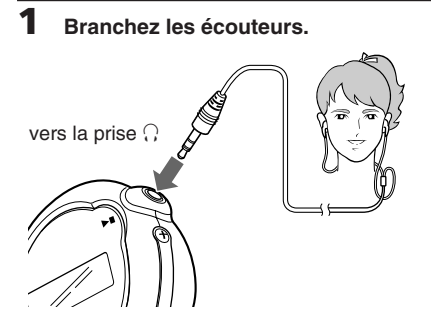

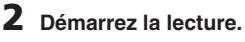

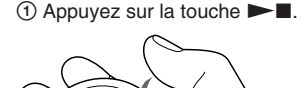

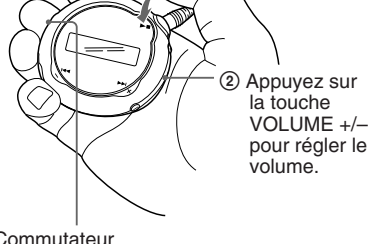

**Commutateur** GROUP/HOLD Lorsque le mode de lecture normale est sélectionné, la lecture s'arrête automatiquement à la fin de la dernière chanson.

#### **Si la lecture ne démarre pas**

Assurez-vous que le commutateur GROUP/HOLD est réglé sur (NORMAL) (pag[e 25\).](#page-24-0)

#### **Pour arrêter la lecture**

Appuyez sur la touche  $\blacktriangleright$ .

#### **Pour régler le volume**

Vous pouvez régler le volume en mode Preset (mode de présélection) ou Manual (mode manuel) (page[s 28 à 29\)](#page-27-0).

# <span id="page-14-0"></span>**Qu'est-ce que la fonction Group ?**

La fonction Group vous permet de sélectionner facilement votre musique favorite sur le Network Walkman. Vous pouvez effectuer des transferts vers des fichiers audio ou lire des chansons par album ou par artiste grâce à la fonction Group.

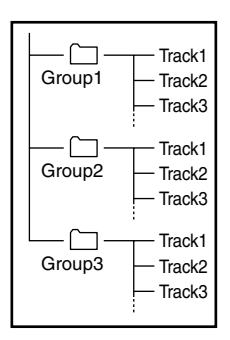

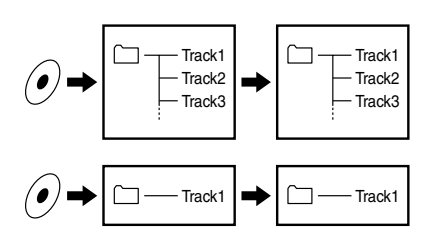

- Le numéro de plage correspond au numéro de passage des chansons de chaque groupe.
- Vous pouvez passer du mode Track Name (nom de plage) au mode Group en réglant le commutateur GROUP/HOLD sur (GROUP).
- En mode Group, ce sont les noms des groupes, et non ceux des plages, qui s'affichent. De plus, toute opération telle que Skip (saut) ou Repeat (répétition) s'effectue au niveau des groupes.

#### **Transfert par groupe**

Les fichiers audio transférés vers le logiciel SonicStage sont toujours regroupés lors de leur transfert vers la mémoire flash intégrée.

#### <span id="page-15-0"></span>**Ecoute de musique avec le Network Walkman**

# **A propos des autres opérations**

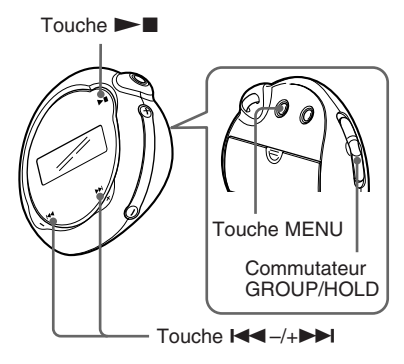

### $\ddot{Q}$  Conseil

Vous pouvez sélectionner le mode Group en réglant le commutateur GROUP/HOLD sur (GROUP).

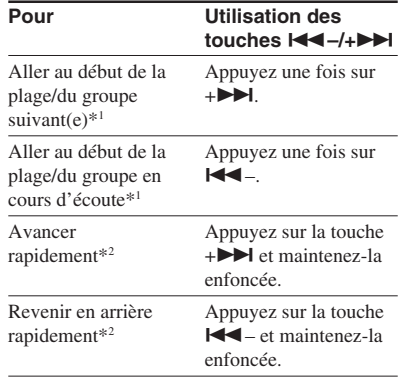

\*<sup>1</sup> Lorsque vous appuyez sur la touche  $\blacktriangleleft$ -/ +> en la maintenant enfoncée en mode d'arrêt, vous pouvez passer en continu au début de la plage/du groupe (actuel ou précédent).

\*2 La vitesse pour avancer ou revenir en arrière rapidement accélère progressivement.

# <span id="page-16-0"></span>**Lecture répétée (Repeat mode)**

Il existe trois types de modes de lecture répétée : lecture répétée d'une seule plage, lecture répétée d'une section A-B et lecture répétée d'une phrase.

**• Lecture répétée d'une plage (Track Rep)**

Ce mode répète les plages de cinq façons différentes.

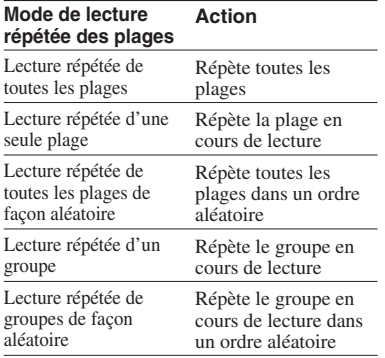

#### **• Lecture répétée d'une section A-B (A-B Rep)**

Ce mode répète la lecture d'une section spécifiée d'une plage.

**• Lecture répétée d'une phrase (Sentence Rep)**

Ce mode répète la lecture de données vocales d'une section spécifiée d'une plage.

# **Sélection du mode de lecture répétée**

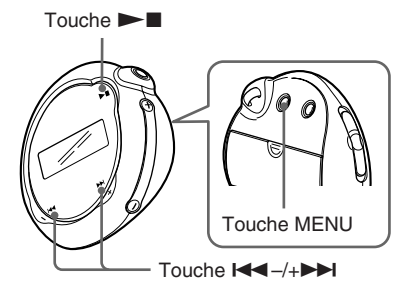

#### **1 Appuyez sur la touche MENU en mode d'arrêt.**

L'écran du menu s'affiche.

喦 *REPEATMODE >*

**2** Appuyez sur la touche  $\leftarrow$  -/+ $\rightarrow$ **pour sélectionner**

**« REPEATMODE> », puis appuyez** sur  $\blacktriangleright$  **I** pour valider.

**3** Appuyez sur la touche  $\leftarrow$  -/+ $\rightarrow$ **pour sélectionner le mode de lecture répétée souhaité, puis** appuyez sur **Now Pour valider.** 

$$
\underbrace{\bigoplus_{\text{min}} \text{Track } \text{ReP}}_{\text{minimize}}
$$

Vous avez le choix entre les modes « Track Rep », « A-B Rep » et « Sentence Rep ».

#### <span id="page-17-0"></span>**Lecture répétée (Repeat mode)**

# **4 Appuyez sur la touche MENU.**

La fenêtre revient à l'affichage normal. Vous pouvez utiliser chaque mode de lecture répétée sélectionné de la façon suivante.

- Track Rep : reportez-vous à la section « Lecture répétée des plages (Track Repeat) ».
- A-B Rep : reportez-vous à la section « Lecture répétée d'une section spécifiée (A-B Repeat) ».
- Sentence Rep : reportez-vous à la section « Lecture répétée de phrases spécifiées (Sentence Repeat) ».

#### **Pour annuler le mode Menu**

Sélectionnez [RETURN] sur l'écran du menu ou appuyez sur la touche MENU.

#### **Remarques**

- La fenêtre d'affichage revient automatiquement en mode de lecture normale si vous ne touchez à aucune touche pendant 60 secondes.
- Si la mémoire flash intégrée ne contient aucun fichier audio, vous ne pouvez activer aucun mode de lecture répétée.
- Si vous raccordez le Network Walkman à votre ordinateur, le mode que vous avez sélectionné est désactivé.
- Vous pouvez sélectionner le mode de lecture répétée en mode d'arrêt uniquement.

# **Lecture répétée des plages (Track Repeat)**

Vous modifiez le mode de lecture répétée des plages en appuyant sur la touche REPEAT/ SOUND. Vous pouvez vérifier le mode actuel de lecture répétée des plages grâce à l'icône affichée dans la fenêtre d'affichage.

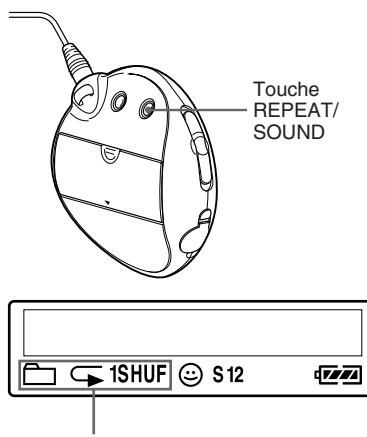

Icône du mode de répétition des plages

**Commencez par sélectionner le mode de lecture répétée des plages (Track Rep) [\(page 17\)](#page-16-0). Appuyez ensuite plusieurs fois sur la touche REPEAT/SOUND pour sélectionner le mode de lecture répétée de votre choix.**

A chaque pression, l'icône de la lecture répétée des plages change de la façon suivante :

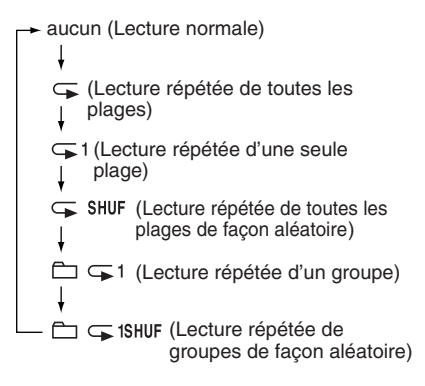

# <span id="page-18-0"></span>**Lecture répétée d'une section spécifiée (A-B Repeat)**

En cours de lecture d'une plage, vous pouvez définir le point de départ (A) et le point final (B) d'une section que vous souhaitez lire de façon répétée.

# $T$ ouche  $\blacktriangleright$ Touche  $\overline{\mathsf{H}\mathsf{H}}$  –/+ $\blacktriangleright\mathsf{H}$ Touche REPEAT/ SOUND

- **1 Sélectionnez le mode de lecture répétée d'une section A-B (A-B Rep) [\(page 17\)](#page-16-0).**
- **2** Appuyez sur la touche **N pour lancer la lecture.**
- **3 Appuyez sur la touche REPEAT/ SOUND pour définir le point de départ (A) en cours de lecture.** «B» clignote.

$$
\begin{array}{c}\n\sqrt{11} \\
\uparrow \\
\uparrow \\
\end{array}
$$

#### **4 Appuyez sur la touche REPEAT/ SOUND pour définir le point final (B).**

 « A B » s'affiche et la section spécifiée est lue de façon répétée.

*A 5 B 01 0 0 : 5*

#### **Remarques**

- Vous ne pouvez pas définir de lecture répétée A-B pour une section qui s'étend sur plusieurs plages.
- Si vous ne définissez pas le point final (B), il est automatiquement défini à la fin de la plage.
- Appuyez sur la touche  $\blacktriangleleft$  -/+ $\blacktriangleright$  pour supprimer le point de départ (A) déjà défini.
- Vous ne pouvez pas utiliser la lecture répétée A-B en mode Group ou lorsque la durée en cours est affichée.

#### **Pour supprimer le point de départ (A) et le point final (B)**

- Appuyez sur la touche REPEAT/SOUND en cours de lecture répétée A-B.
- Appuyez sur la touche MENU en cours de lecture répétée A-B.
- Sélectionnez le mode Group en réglant le commutateur GROUP/HOLD sur (GROUP) pendant une lecture répétée A-B.
- Sélectionnez la plage précédente ou la plage suivante en appuyant sur la touche  $\blacktriangleleft$ –/+ $\blacktriangleright$ pendant la lecture répétée A-B.

(Le mode de lecture répétée A-B n'est pas annulé.)

#### **Pour annuler le mode de lecture répétée A-B**

Modifiez le mode de lecture répétée dans l'écran du menu [\(page 17\).](#page-16-0)

#### **suite**

# **Lecture répétée des phrases spécifiées (Sentence Repeat)**

Cette fonction détecte automatiquement les données vocales uniquement à partir du point de réglage et répète les données vocales en fonction du nombre défini. Elle est particulièrement utile pour apprendre une langue étrangère, sans avoir la musique en arrière-plan.

### **Ö** Conseil

Le nombre de répétitions par défaut est deux fois pour une phrase. Toutefois, vous pouvez modifier ce nombre. Reportez-vous à la section « Définition du nombre de répétitions », pag[e 21.](#page-20-0)

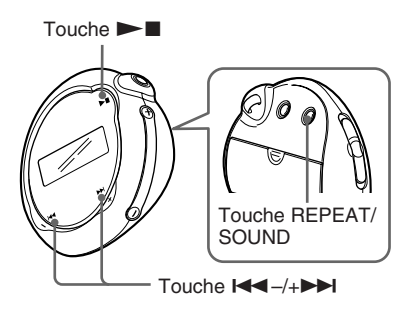

- **1 Sélectionnez le mode de lecture répétée des phrases (Sentence Rep) [\(page 17\)](#page-16-0).**
- **2** Appuyez sur la touche ►■ pour **lancer la lecture.**

#### <span id="page-19-0"></span>**Lecture répétée (Repeat mode) 3 Appuyez sur la touche REPEAT/ SOUND pour définir le point de réglage en cours de lecture.**

Le Network Walkman détecte les sections parlées et les sections non parlées à partir du point défini et la lecture répétée des phrases commence. (La section parlée est répétée une fois (en cours de détection), et le réglage est compté.)

C) *01 00 2 : 1*

#### **Remarques**

- Vous ne pouvez pas utiliser la lecture répétée de phrases en mode Group ou lorsque la durée en cours est affichée.
- Une section parlée ou non inférieure à une seconde ne sera pas détectée.
- Si une section non parlée n'est pas détectée jusqu'à la fin de la plage, le point final de la plage est identifié comme une section non parlée et la lecture répétée des phrases commence à partir de la section parlée précédente.

#### **Pour effacer le point de réglage**

- Appuyez sur la touche REPEAT/SOUND en cours de lecture répétée des phrases.
- Appuyez sur la touche MENU en cours de lecture répétée des phrases.
- Sélectionnez le mode Group en réglant le commutateur GROUP/HOLD sur (GROUP) pendant la lecture répétée d'une phrase.
- Sélectionnez la plage précédente ou la plage suivante en appuyant sur la touche  $\leftarrow$  -/+ $\rightarrow$ pendant la lecture répétée des phrases.

(Le mode de lecture répétée des phrases n'est pas annulé.)

#### **Pour annuler le mode de lecture répétée des phrases**

Modifiez le mode de lecture répétée dans l'écran du menu [\(page 17\).](#page-16-0)

# Opérations avancées **Opérations avancées**

# <span id="page-20-0"></span>**Définition du nombre de répétitions**

Vous pouvez définir le nombre de répétitions (1 à 9) d'une phrase pendant le mode de lecture répétée des phrases.

# $T$ ouche  $\blacktriangleright$ Touche  $\overline{+}$   $\rightarrow$   $\rightarrow$   $\rightarrow$ Touche MENU

#### **1 Appuyez sur la touche MENU.**

L'écran du menu s'affiche.

嵒 *REPEATMODE >*

- **2** Appuyez sur la touche  $\leftarrow$  -/+ $\rightarrow$ **pour sélectionner « REPEATMODE> », puis appuyez** sur  $\blacktriangleright$  **n** pour valider.
- **3** Appuyez sur la touche  $\leftarrow$   $\leftarrow$   $\leftarrow$   $\leftarrow$   $\leftarrow$ **pour sélectionner « Sentence Rep », puis appuyez sur**  $\blacktriangleright$ **pour valider.**

« COUNT: » s'affiche à l'écran.

$$
\begin{array}{c}\n\begin{array}{c}\n\downarrow \\
\hline\n\end{array} \\
\hline\n\end{array}
$$

**4** Appuyez sur la touche  $\leftarrow$  -/+ $\rightarrow$ **pour sélectionner le nombre de répétitions souhaité, puis appuyez** sur  $\blacktriangleright$  **n** pour valider.

# **5 Appuyez sur la touche MENU.**

La fenêtre revient à l'affichage normal.

#### **Pour annuler le mode Menu**

Sélectionnez [RETURN] sur l'écran du menu ou appuyez sur la touche MENU.

# <span id="page-21-0"></span>**Modification du mode d'affichage**

Vous pouvez visualiser des informations telles que les numéros de plages ou leurs titres dans la fenêtre d'affichage en mode de lecture ou d'arrêt. Modifiez le mode d'affichage à l'aide de la touche  $\blacktriangleleft$ -/  $+$   $\blacktriangleright$  en mode Menu.

• Lap Time : affichage du temps écoulé Les informations suivantes s'affichent après l'affichage du titre de la plage et du nom de l'artiste.

Numéro de plage Temps écoulé

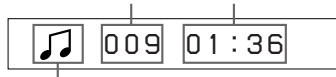

Mode de lecture\*

 $*$  Lecture : affiche  $\sqrt{\phantom{a}}$ et  $\sqrt{\phantom{a}}$ en alternance. Arrêt : affiche  $\Box$ . Recherche d'une plage : affiche  $\blacktriangleright$  ou ..

Avance/retour rapide : affiche  $\blacktriangleright$  ou  $\blacktriangleleft$ .

- Title : mode d'affichage du titre
	- Lorsque le titre de la musique comprend plus de 12 caractères, il défile automatiquement.

*T itle/Artis*

• Track info : affichage des informations sur la plage

Le titre de la plage, le CODEC et le débit binaire apparaissent. Lorsque les informations comprennent plus de 12 caractères, elles défilent

automatiquement.

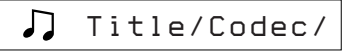

En mode de recherche, d'avance et de retour rapide d'une plage, le mode de lecture en cours s'affiche.

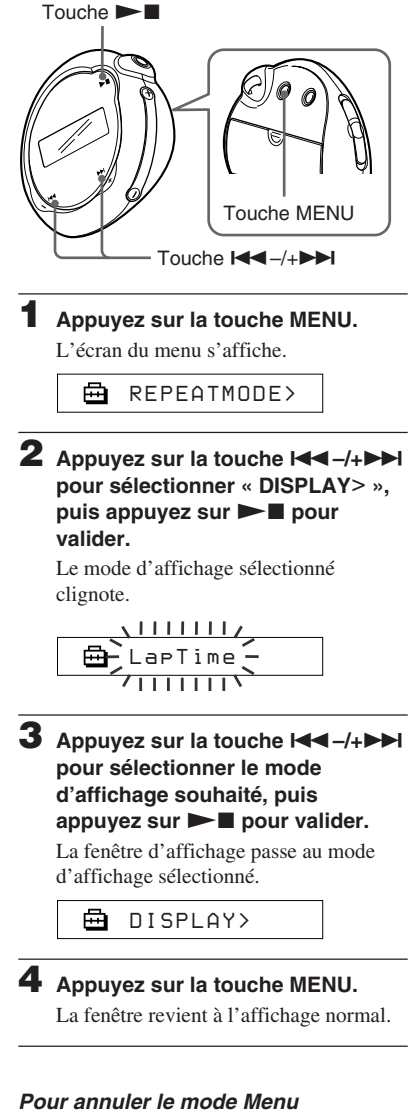

Sélectionnez [RETURN] sur l'écran du menu ou appuyez sur la touche MENU.

#### <span id="page-22-0"></span>**Remarque**

La fenêtre d'affichage revient automatiquement en mode de lecture normale si vous ne touchez à aucune touche pendant 60 secondes.

# **Sélection du mode d'affichage par groupe**

Vous pouvez sélectionner le mode Group pour n'importe quel écran du menu en réglant le commutateur GROUP/HOLD sur (GROUP).

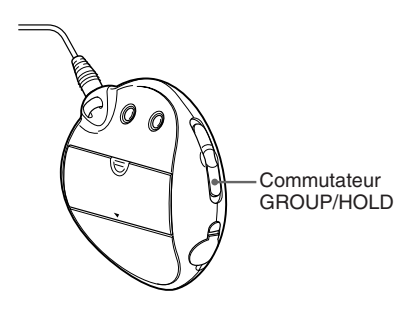

#### **Pour annuler le mode Group**

Réglez le commutateur GROUP/HOLD sur (NORMAL) dans l'écran du mode Group.

#### **Remarque**

Vous pouvez passer au groupe précédent ou suivant en mode Group, en appuyant sur la touche  $\blacktriangleleft$ +>.

# **Réglage des graves et des aigus (Digital sound preset)**

Vous pouvez régler les graves et les aigus. Il est possible d'effectuer deux réglages différents, en mode de lecture.

# **Sélection de la qualité sonore**

#### **Réglages par défaut**

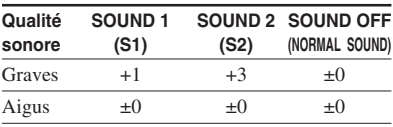

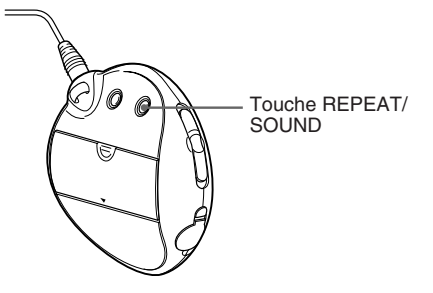

#### **Maintenez la touche REPEAT/ SOUND enfoncée pendant une demi-seconde.**

Le réglage de la qualité sonore change de la façon suivante :

 $s_1 \rightarrow s_2 \rightarrow$  SOUND OFF (aucun)

#### **Pour revenir en mode de qualité sonore normale**

Sélectionnez « SOUND OFF (aucun) ».

Opérations avancées **Opérations avancées**

#### <span id="page-23-0"></span>**Réglage des graves et des aigus (Digital sound preset)**

# **Réglage de la qualité sonore**

Vous pouvez régler la qualité sonore des graves et des aigus.

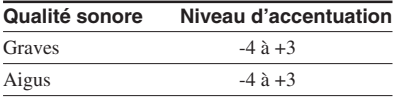

Vous pouvez présélectionner le réglage de la qualité sonore de votre choix à l'aide de « Sound 1 » et « Sound 2 ». Lors de la lecture, vous pouvez utiliser l'un des préréglages de la qualité sonore pour la musique.

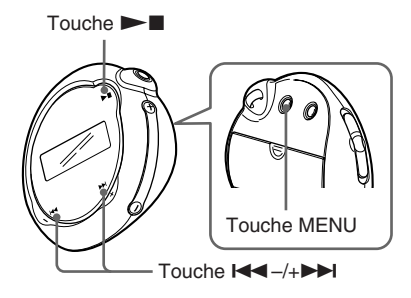

#### **1 Appuyez sur la touche MENU.**

L'écran du menu s'affiche.

卣 *REPEATMODE >*

**2** Appuyez sur la touche  $\leftarrow$  -/+ $\rightarrow$ **pour sélectionner « SOUND> »,** puis appuyez sur **I** pour **valider.**

« SOUND: » s'affiche à l'écran.

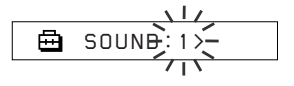

## **3 Réglez la tonalité de « SOUND 1 ».**

- $\odot$  Appuyez sur la touche  $\blacktriangleleft$  -/+ $\blacktriangleright$ pour sélectionner « SOUND 1> », puis appuyez sur  $\blacktriangleright$  pour valider.
- 2 « BASS:+1 » apparaît, appuyez sur la touche  $\leftarrow$  -/+ $\rightarrow$  pour régler le niveau d'accentuation des graves, puis appuyez sur  $\blacktriangleright$   $\blacksquare$  pour valider.
- 3 « TREBLE:0 » apparaît, appuyez sur la touche  $\blacktriangleright$   $\blacktriangleright$   $\blacktriangleright$   $\blacktriangleright$  pour régler le niveau d'accentuation des aigus, puis appuyez sur  $\blacktriangleright$  pour valider.

**4 Appuyez sur la touche MENU.**

La fenêtre revient à l'affichage normal.

#### **Pour effectuer le réglage de « SOUND 2 »**

Sélectionnez « SOUND 2> » à l'étape 3.

#### **Pour annuler le mode Menu**

Sélectionnez [RETURN] sur l'écran du menu ou appuyez sur la touche MENU.

# <span id="page-24-0"></span>**Verrouillage des commandes (HOLD)**

Utilisez la fonction HOLD pour prévenir toute manipulation accidentelle des commandes du Network Walkman lorsque vous le transportez.

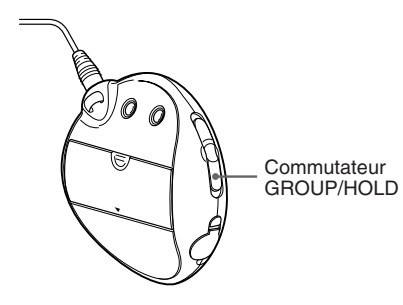

#### **Réglez le commutateur GROUP/ HOLD sur HOLD.**

Plus aucune touche ne peut être activée. Si vous appuyez sur des touches alors que la fonction HOLD est activée, l'indication « HOLD » clignote dans la fenêtre d'affichage.

#### **Pour désactiver la fonction HOLD**

Réglez le commutateur GROUP/HOLD sur (NORMAL).

# **Stockage de données autres que des données audio**

Vous pouvez transférer des données du disque dur de votre ordinateur vers la mémoire flash intégrée grâce à l'Explorateur Windows.

La mémoire flash intégrée s'affiche dans l'Explorateur Windows comme lecteur externe (par exemple : en tant que lecteur D).

#### **Remarques**

- Si vous stockez un grand nombre de données autres que des données audio dans la mémoire flash intégrée, l'espace destiné aux données audio en est réduit d'autant.
- Ne modifiez aucun fichier dans le dossier [OMGAUDIO] de la mémoire flash intégrée sur l'Explorateur Windows, car les fichiers audio ne pourront plus être lus.

#### <span id="page-25-0"></span>B **Réglage des paramètres de votre Network Walkman**

# **Réglage de l'heure (DATE-TIME)**

Vous pouvez sélectionner et afficher l'heure.

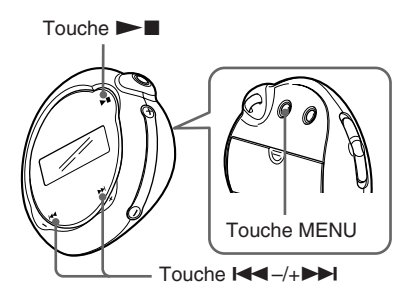

**1 Appuyez sur la touche MENU.** L'écran du menu s'affiche.

> ⊟ *REPEATMODE >*

**2** Appuyez sur la touche  $\leftarrow$  -/+ $\rightarrow$ **pour sélectionner « DATE-TIME »,** puis appuyez sur **XX** pour **valider.**

Le nombre des « années » clignote.

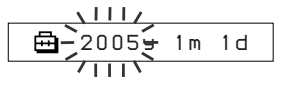

**3** Appuyez sur la touche  $\leftarrow$  -/+ $\rightarrow$ **pour ajuster le paramètre** « année », puis appuyez sur ►■ **pour valider.**

Le nombre des « mois » clignote.

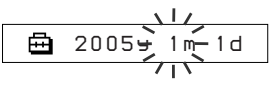

**4 Comme à l'étape 3, effectuez les réglages des paramètres « mois » et « date ».**

Après avoir appuyé sur la touche  $\blacktriangleleft$ –/ +> pour ajuster le paramètre « date », puis appuyez sur  $\blacktriangleright$  pour valider, la fenêtre d'affichage bascule alors sur l'écran de réglage de l'heure.

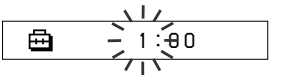

**5** Appuyez sur la touche  $\leftarrow$  -/+ $\rightarrow$ **pour ajuster le paramètre «** heure », puis appuyez sur  $\blacktriangleright$ **pour valider.**

Le nombre des « minutes » clignote.

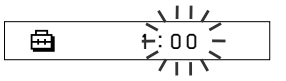

**6 Effectuez le réglage du paramètre « minute » en procédant comme à l'étape 5.**

Après avoir appuyé sur la touche  $\blacktriangleleft$ –/ +> pour ajuster le paramètre « minute », puis appuyez sur  $\blacktriangleright$   $\blacksquare$  pour valider, la fenêtre d'affichage bascule alors sur l'écran de réglage de l'heure.

*D A T E - T IME*

# **7 Appuyez sur la touche MENU.**

La fenêtre revient à l'affichage normal.

#### <span id="page-26-0"></span>**Pour annuler le mode Menu**

Sélectionnez [RETURN] sur l'écran du menu ou appuyez sur la touche MENU.

#### **Pour afficher l'heure**

Appuyez sur la touche MENU et maintenez-la enfoncée.

Vous pouvez afficher l'heure en appuyant sur cette touche.

#### **Remarques**

- Si vous n'utilisez pas votre lecteur pendant une période prolongée, vous devrez régler à nouveau la date et l'heure.
- Si l'heure n'est pas réglée, la date et l'heure sont remplacées par « -- -- ».

# **Limitation du volume (AVLS)**

La fonction de limitation automatique du volume AVLS (Automatic Volume Limiter System) limite le volume maximal à un niveau raisonnable pour protéger votre ouïe et éviter que vous ne soyez distrait. Grâce à la fonction AVLS, vous pouvez écouter de la musique à un volume confortable.

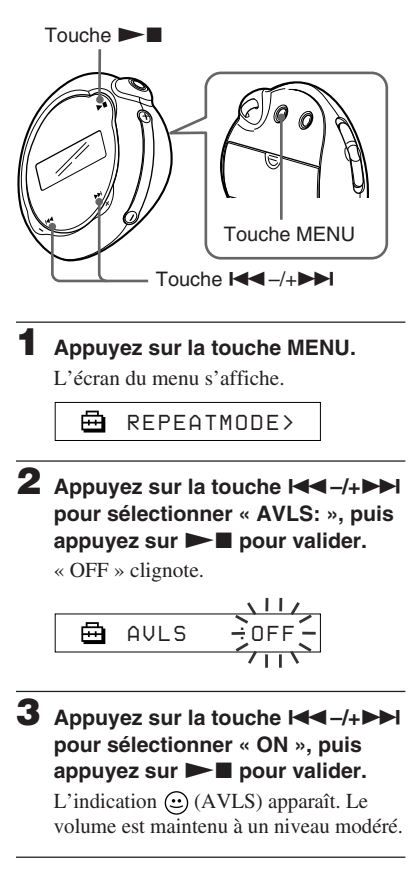

**suite**

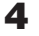

# **4 Appuyez sur la touche MENU.**

La fenêtre revient à l'affichage normal.

#### **Réglage sur « OFF »**

Sélectionnez « OFF » à l'étape 3.

#### **Pour annuler le mode Menu**

Sélectionnez [RETURN] sur l'écran du menu ou appuyez sur la touche MENU.

# <span id="page-27-0"></span>**Limitation du volume (AVLS) Réglage du volume à l'aide de la fonction de présélection du volume**

Ce lecteur comporte deux modes de réglage du volume.

Mode manuel :

appuyez sur la touche VOLUME +/– pour régler le volume de 0 à 31.

Mode de présélection :

appuyez sur la touche VOLUME +/– pour régler le niveau du volume sur l'un des trois préréglages : LO, MID ou HI.

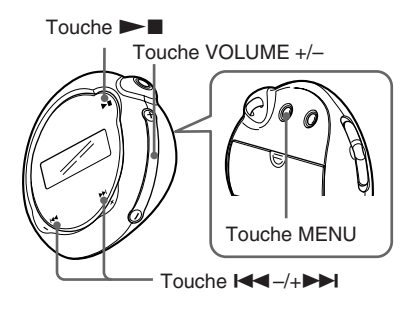

# **Réglage du volume sur l'un des préréglages**

**1 Appuyez sur la touche MENU.**

L'écran du menu s'affiche.

*REPEATMODE >* A

**2** Appuyez sur la touche  $\leftarrow$  -/+ $\rightarrow$ **pour sélectionner « VOL: MAN ».**

*VOL :MAN*

#### <span id="page-28-0"></span>**3** Appuyez sur la touche  $\blacktriangleright$  **n** pour **valider.**

« MAN » clignote.

**4** Appuyez sur la touche  $\leftarrow$  -/+ **pour sélectionner « SET> ».**

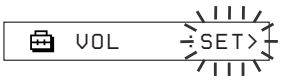

#### **5** Appuyez sur la touche  $\blacktriangleright$  **n** pour **valider.**

L'indication « VOL LO xx »\* clignote.

\* « xx » correspond au niveau du volume.

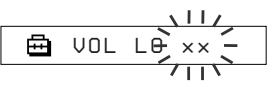

#### **6 Réglez le volume des trois préréglages : LO, MID ou HI.**

- 1 Appuyez sur la touche VOLUME +/– pour régler le volume du préréglage LO.
- $\odot$  Appuyez sur la touche  $\blacksquare$  -/+ $\blacktriangleright$ pour sélectionner « VOL MID xx », puis sur la touche VOLUME +/– pour régler le niveau de volume du préréglage MID.
- $\circled{3}$  Appuyez sur la touche  $\mathsf{K}$  -/+ $\mathsf{H}$ pour sélectionner « VOL HI xx », puis sur la touche VOLUME +/– pour régler le niveau de volume du préréglage HI.

#### **Appuyez sur la touche**  $\blacktriangleright$  **<b>I** pour **valider.**

### **8 Appuyez sur la touche MENU.**

La fenêtre revient à l'affichage normal. Grâce à ces réglages, vous pouvez régler le volume sur l'un des trois préréglages : LO, MID ou HI.

#### **Pour annuler le mode Menu**

Sélectionnez [RETURN] sur l'écran du menu ou appuyez sur la touche MENU.

#### **Remarque**

Si la fonction AVLS [\(page 27\)](#page-26-0) est activée, le volume réel peut être plus faible que les réglages. En désactivant la fonction AVLS, le volume revient au niveau prédéfini.

# **Passage en mode manuel**

**1 Appuyez sur la touche MENU.** L'écran du menu s'affiche. 2 Appuyez sur la touche  $\leftarrow$  -/+ **pour sélectionner « VOL: SET> ».** 冎 *VOL :SET>*

**3** Appuyez sur la touche  $\blacktriangleright$  **I** pour **valider.**

« SET> » clignote.

**4** Appuyez sur la touche  $\leftarrow$  -/+ $\rightarrow$ **pour sélectionner « MAN ».**

$$
\begin{array}{c}\n\begin{array}{c}\n\begin{array}{c}\n\begin{array}{c}\n\end{array} \\
\hline\n\end{array} \\
\hline\n\end{array} \\
\begin{array}{c}\n\end{array} \\
\hline\n\end{array} \\
\begin{array}{c}\n\end{array} \\
\begin{array}{c}\n\end{array} \\
\begin{array}{c}\n\end{array} \\
\begin{array}{c}\n\end{array} \\
\begin{array}{c}\n\end{array} \\
\begin{array}{c}\n\end{array} \\
\begin{array}{c}\n\end{array} \\
\begin{array}{c}\n\end{array} \\
\begin{array}{c}\n\end{array} \\
\begin{array}{c}\n\end{array} \\
\begin{array}{c}\n\end{array} \\
\begin{array}{c}\n\end{array} \\
\begin{array}{c}\n\end{array} \\
\begin{array}{c}\n\end{array} \\
\begin{array}{c}\n\end{array} \\
\begin{array}{c}\n\end{array} \\
\begin{array}{c}\n\end{array} \\
\begin{array}{c}\n\end{array} \\
\begin{array}{c}\n\end{array} \\
\begin{array}{c}\n\end{array} \\
\begin{array}{c}\n\end{array} \\
\begin{array}{c}\n\end{array} \\
\begin{array}{c}\n\end{array} \\
\begin{array}{c}\n\end{array} \\
\begin{array}{c}\n\end{array} \\
\begin{array}{c}\n\end{array} \\
\begin{array}{c}\n\end{array} \\
\begin{array}{c}\n\end{array} \\
\begin{array}{c}\n\end{array} \\
\begin{array}{c}\n\end{array} \\
\begin{array}{c}\n\end{array} \\
\begin{array}{c}\n\end{array} \\
\begin{array}{c}\n\end{array} \\
\begin{array}{c}\n\end{array} \\
\begin{array}{c}\n\end{array} \\
\begin{array}{c}\n\end{array} \\
\begin{array}{c}\n\end{array} \\
\begin{array}{c}\n\end{array} \\
\begin{array}{c}\n\end{array} \\
\begin{array}{c}\n\end{array} \\
\begin{array}{c}\n\end{array} \\
\begin{array}{c}\n\end{array} \\
\begin{array}{c}\n\end{array} \\
\begin{array}{c}\n\end{array} \\
\begin{array}{c}\n\end{array} \\
\begin{array}{c}\n\end{array} \\
\begin{array}{c}\n\end{array} \\
\begin{array}{c}\n\end{array} \\
\begin{array}{c
$$

**5** Appuyez sur la touche  $\blacktriangleright$  **n** pour **valider.**

# **6 Appuyez sur la touche MENU.**

La fenêtre revient à l'affichage normal.

Grâce à ce réglage, vous pouvez régler le niveau du volume en appuyant sur la touche VOLUME +/–.

# <span id="page-29-0"></span>**Désactivation du bip sonore (BEEP)**

Vous pouvez désactiver les bips sonores de votre Network Walkman.

# $T$ ouche  $\blacktriangleright$ Touche MENU Touche  $\overline{\mathsf{H}\mathsf{H}}$  –/+ $\blacktriangleright\mathsf{H}$

# **1 Appuyez sur la touche MENU.**

L'écran du menu s'affiche.

*REPEATMODE >* A

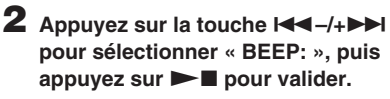

« ON » clignote.

$$
\begin{array}{c}\n\hline\n\text{B} \text{ BEEP: ON} = \n\\ \n\hline\n\text{C} \text{ BEEP: ON} = \n\\ \n\hline\n\text{C} \text{ ID} \text{ V} = \n\\ \n\hline\n\text{C} \text{ ID} \text{ V} = \n\\ \n\hline\n\text{C} \text{ ID} \text{ V} = \n\\ \n\hline\n\text{C} \text{ ID} \text{ V} = \n\\ \n\hline\n\text{C} \text{ ID} \text{ V} = \n\\ \n\hline\n\text{C} \text{ ID} \text{ V} = \n\\ \n\hline\n\text{C} \text{ ID} \text{ V} = \n\\ \n\hline\n\text{C} \text{ V} = \n\\ \n\hline\n\text{C} \text
$$

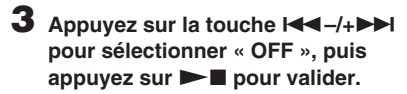

冎 *BEEP:OFF*

### **4 Appuyez sur la touche MENU.**

La fenêtre revient à l'affichage normal.

### **Réglage sur « ON »**

Sélectionnez « ON » à l'étape 3.

### **Pour annuler le mode Menu**

Sélectionnez [RETURN] sur l'écran du menu ou appuyez sur la touche MENU.

# <span id="page-30-0"></span>**Modification du réglage du rétroéclairage**

Vous pouvez régler cette fonction sur ON (activée) ou OFF (désactivée).

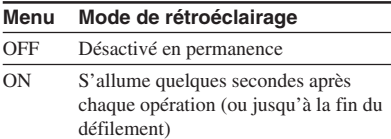

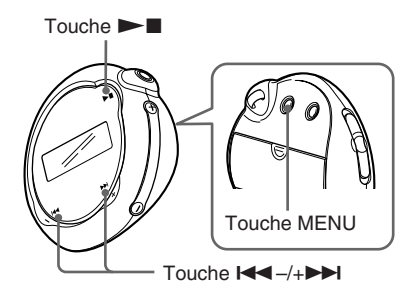

### **Pour régler sur « ON »**

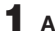

# **1 Appuyez sur la touche MENU.**

L'écran du menu s'affiche.

冎 *REPEATMODE >*

2 Appuyez sur la touche  $\leftarrow$  -/+ **pour sélectionner « LIGHT: », puis** appuyez sur **NA** pour valider.

« OFF » clignote.

$$
\begin{array}{c}\n\begin{array}{c}\n\begin{array}{c}\n\begin{array}{c}\n\begin{array}{c}\n\end{array} \\
\hline\n\end{array} \\
\hline\n\end{array} \\
\begin{array}{c}\n\end{array} \\
\hline\n\end{array} \\
\begin{array}{c}\n\end{array} \\
\begin{array}{c}\n\end{array} \\
\begin{array}{c}\n\end{array} \\
\begin{array}{c}\n\end{array} \\
\begin{array}{c}\n\end{array} \\
\begin{array}{c}\n\end{array} \\
\begin{array}{c}\n\end{array} \\
\begin{array}{c}\n\end{array} \\
\begin{array}{c}\n\end{array} \\
\begin{array}{c}\n\end{array} \\
\begin{array}{c}\n\end{array} \\
\begin{array}{c}\n\end{array} \\
\begin{array}{c}\n\end{array} \\
\begin{array}{c}\n\end{array} \\
\begin{array}{c}\n\end{array} \\
\begin{array}{c}\n\end{array} \\
\begin{array}{c}\n\end{array} \\
\begin{array}{c}\n\end{array} \\
\begin{array}{c}\n\end{array} \\
\begin{array}{c}\n\end{array} \\
\begin{array}{c}\n\end{array} \\
\begin{array}{c}\n\end{array} \\
\begin{array}{c}\n\end{array} \\
\begin{array}{c}\n\end{array} \\
\begin{array}{c}\n\end{array} \\
\begin{array}{c}\n\end{array} \\
\begin{array}{c}\n\end{array} \\
\begin{array}{c}\n\end{array} \\
\begin{array}{c}\n\end{array} \\
\begin{array}{c}\n\end{array} \\
\begin{array}{c}\n\end{array} \\
\begin{array}{c}\n\end{array} \\
\begin{array}{c}\n\end{array} \\
\begin{array}{c}\n\end{array} \\
\begin{array}{c}\n\end{array} \\
\begin{array}{c}\n\end{array} \\
\begin{array}{c}\n\end{array} \\
\begin{array}{c}\n\end{array} \\
\begin{array}{c}\n\end{array} \\
\begin{array}{c}\n\end{array} \\
\begin{array}{c}\n\end{array} \\
\begin{array}{c}\n\end{array} \\
\begin{array}{c}\n\end{array} \\
\begin{array}{c}\n\end{array} \\
\begin{array}{c}\n\end{array} \\
\begin{array}{c}\n\end{array} \\
\begin{array}{c}\n\end{array} \\
\begin{array}{c}\n\end{array
$$

**3** Appuyez sur la touche  $\leftarrow$  -/+ **pour sélectionner « ON », puis** appuyez sur **I** pour valider.

> 冎 *LIGHT:ON*

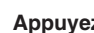

**4 Appuyez sur la touche MENU.** La fenêtre revient à l'affichage normal.

#### **Réglage sur « OFF »**

Sélectionnez « OFF » à l'étape 3.

#### **Pour annuler le mode Menu**

Sélectionnez [RETURN] sur l'écran du menu ou appuyez sur la touche MENU.

# <span id="page-31-0"></span>**Formatage de la mémoire (FORMAT)**

Vous pouvez utiliser le Network Walkman pour formater la mémoire flash intégrée. Lors du formatage de la mémoire, toutes les données précédemment stockées en mémoire sont effacées. Vérifiez bien les données stockées en mémoire avant de commencer le formatage.

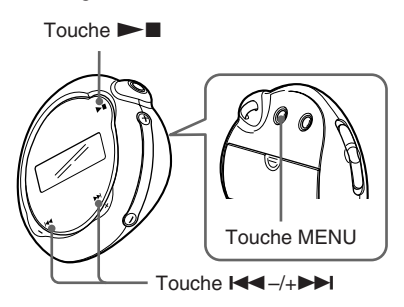

**1 Appuyez sur la touche MENU.** L'écran du menu s'affiche.

> *REPEATMODE >* ≏

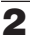

**2** Appuyez sur la touche  $\leftarrow$  -/+ $\rightarrow$ **pour sélectionner « FORMAT> »,** puis appuyez sur **> pour valider.**

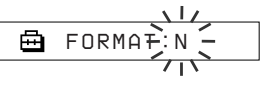

Vous ne pouvez pas formater la mémoire en cours de lecture.

**3** Appuyez sur la touche  $\leftarrow$  -/+ $\rightarrow$ **pour sélectionner « Y », puis** appuyez sur **NA** pour valider.

L'indication « Really? » apparaît.

### **4** Appuyez sur la touche  $\blacktriangleright$  **...**

L'indication « FORMATTING » clignote et le formatage démarre. Une fois le formatage terminé, l'indication « COMPLETE » apparaît et la fenêtre revient à l'affichage indiqué à l'étape 2.

# **5 Appuyez sur la touche MENU.**

La fenêtre revient à l'affichage normal.

#### **Pour annuler le mode Menu**

Sélectionnez [RETURN] sur l'écran du menu ou appuyez sur la touche MENU.

#### **Pour annuler le formatage**

Sélectionnez « N » à l'étape 3.

#### **Remarque**

Vous ne pouvez pas formater la mémoire en cours de lecture. (L'indication « FORMAT » ne s'affiche pas dans l'écran du menu.)

# <span id="page-32-0"></span>**Affichage des informations du lecteur (INFO)**

Il est possible d'afficher des informations telles que le nom du produit, la capacité de mémoire flash intégrée, le numéro de série et la version du logiciel.

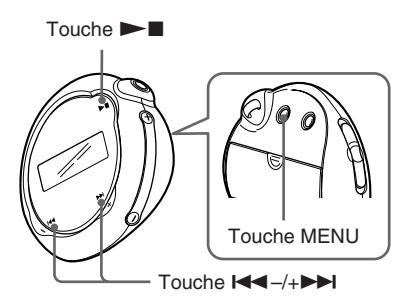

**1 Appuyez sur la touche MENU.**

L'écran du menu s'affiche.

侖 *REPEATMODE>*

2 Appuyez sur la touche  $\leftarrow$  -/+ **pour sélectionner « INFO> », puis** appuyez sur **NAX** pour valider.

Appuyez sur la touche  $\left| \left( \left| \left( \mathbf{A} \right) \right| \right) \right|$ pour afficher les informations suivantes.

- **1 : nom du produit**
- **2 : capacité de la mémoire flash intégrée**
- **3 : numéro de série**
- **4 : version du logiciel**

#### **Pour annuler le mode Menu**

Sélectionnez [RETURN] sur l'écran du menu ou appuyez sur la touche MENU.

# <span id="page-33-0"></span>**Précautions**

#### **Installation**

- N'utilisez en aucun cas le Network Walkman dans un endroit exposé à des conditions extrêmes d'éclairage, de température, d'humidité ou de vibrations.
- N'exposez jamais le Network Walkman à des températures élevées, par exemple, dans une voiture garée en plein soleil ou aux rayons directs du soleil.

#### **Ecouteurs**

#### **Sécurité routière**

N'utilisez pas les écouteurs en voiture, à vélo ou au volant de tout véhicule motorisé. Cela risque d'entraîner des risques pour la circulation et cette utilisation est illégale dans de nombreuses régions géographiques. Il peut également être dangereux d'utiliser le Network Walkman à un volume élevé à pied, plus particulièrement lorsque vous franchissez un passage piétons. Redoublez de vigilance ou interrompez l'écoute dans des situations à risque.

#### **Prévention des troubles de l'audition**

N'utilisez pas les écouteurs à un volume élevé. Les médecins déconseillent l'écoute prolongée à un volume élevé. Si vous percevez un bourdonnement dans les oreilles, réduisez le volume ou interrompez l'écoute.

#### **Respect d'autrui**

Maintenez le volume à un niveau modéré. Cela vous permettra d'entendre les sons extérieurs tout en respectant votre entourage.

#### **Mise en garde**

En cas d'orage lorsque vous utilisez votre Network Walkman, enlevez immédiatement les écouteurs.

### **A propos de l'utilisation**

- Lors de l'utilisation d'une sangle, prenez garde de ne pas accrocher d'objets sur votre passage.
- N'utilisez pas le Network Walkman à bord d'un avion.

#### **Nettoyage**

- Nettoyez le boîtier du Network Walkman à l'aide d'un chiffon doux légèrement imprégné d'eau ou d'une solution détergente neutre.
- Nettoyez régulièrement la fiche des écouteurs.

#### **Remarque**

N'utilisez aucun type de tampon abrasif, de poudre à récurer ou de solvant, tel que de l'alcool ou de l'essence, qui risque de ternir le fini.

En cas de questions ou de problèmes concernant votre Network Walkman, contactez votre revendeur Sony le plus proche.

<span id="page-34-0"></span>Si vous rencontrez l'une des difficultés suivantes lorsque vous utilisez votre Network Walkman, consultez ce guide de dépannage pour remédier au problème. Si le problème persiste, consultez votre revendeur Sony le plus proche. Si vous rencontrez un problème alors que l'appareil est raccordé à l'ordinateur, reportez-vous également à la section « Dépannage » de l'aide en ligne du logiciel fourni.

# **Pour réinitialiser le lecteur**

Si votre Network Walkman ne fonctionne pas normalement ou si aucun son n'est émis, même après avoir vérifié les points mentionnés dans le guide de dépannage ci-dessous, retirez la pile, puis réinsérez-la.

# **Que s'est-il produit ?**

#### **Fonctionnement**

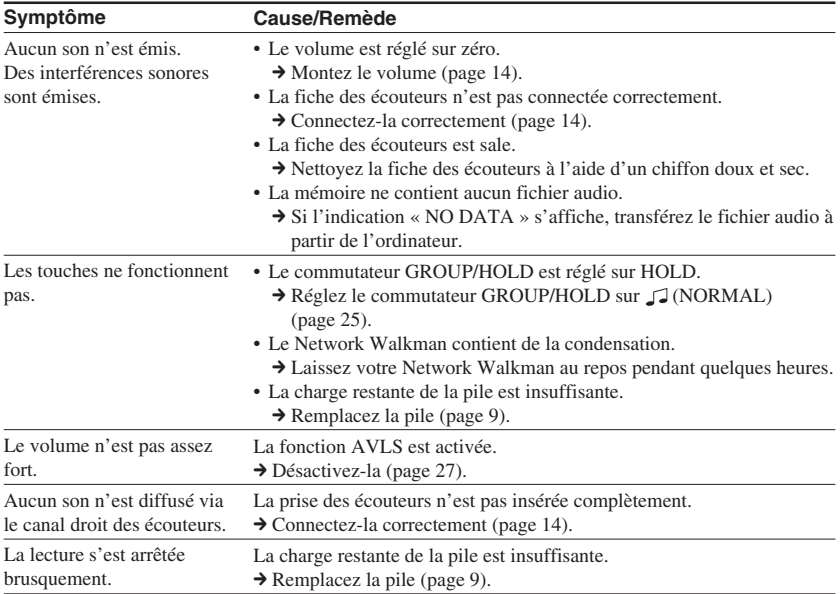

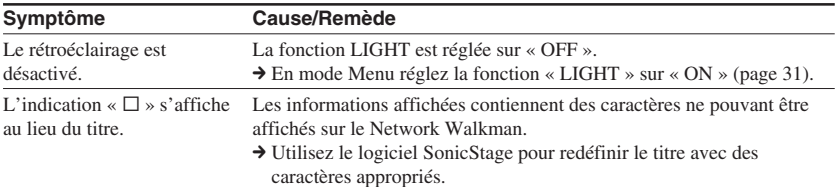

#### **Fenêtre d'affichage**

#### **Connexion à un ordinateur ou au logiciel fourni**  $\overline{\phantom{0}}$

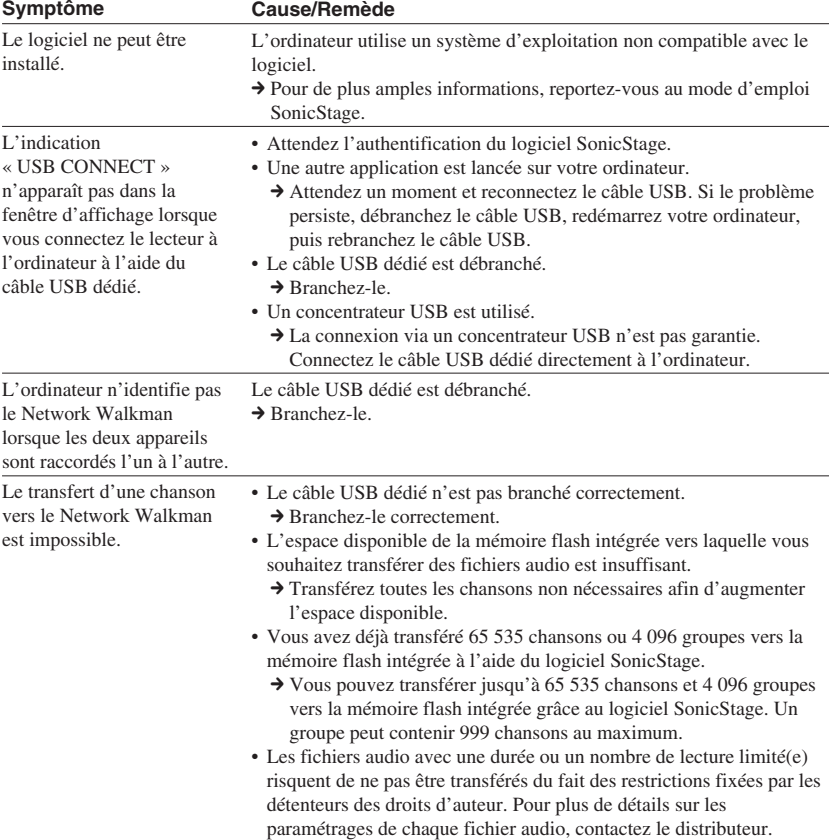

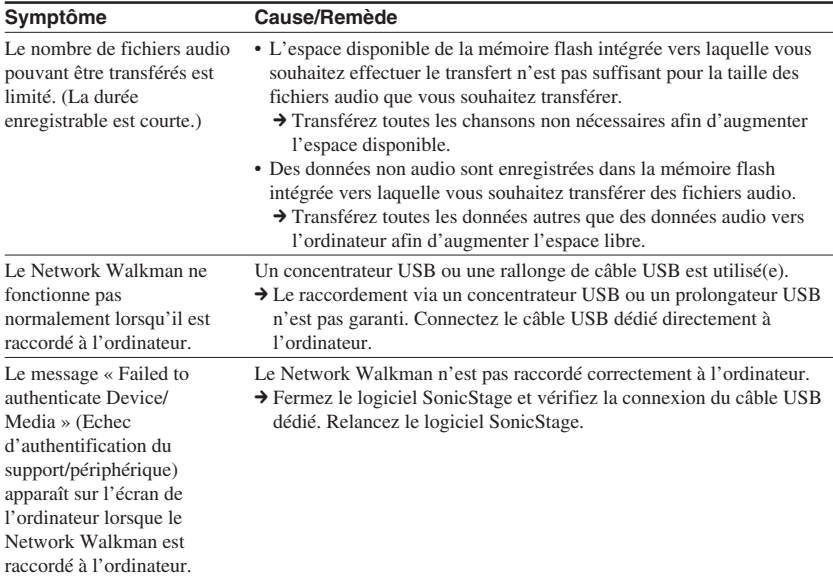

### **Autre**

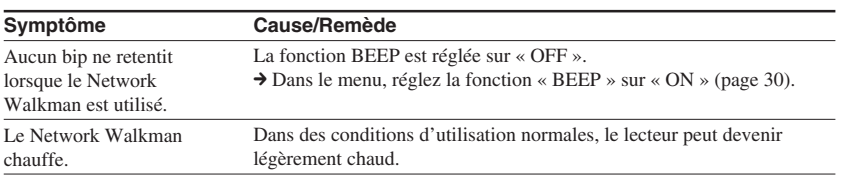

#### <span id="page-37-0"></span>**Dépannage**

# **Messages**

Suivez les instructions ci-dessous lorsqu'un message d'erreur apparaît dans la fenêtre d'affichage.

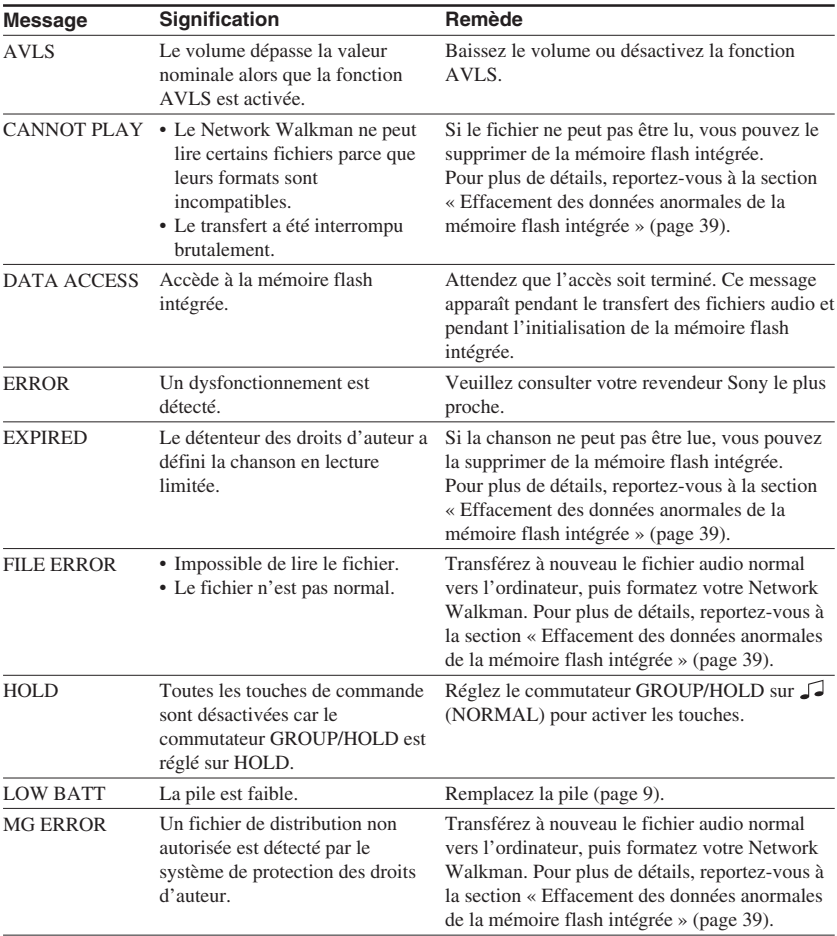

<span id="page-38-0"></span>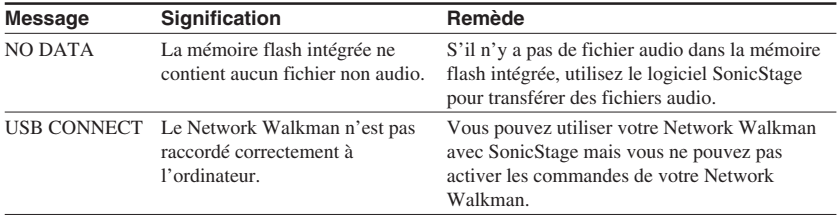

#### **Effacement des données anormales de la mémoire flash intégrée**

Si le message « CANNOT PLAY », « EXPIRED », « FILE ERROR », « MG ERROR », apparaît dans la fenêtre d'affichage, il y a un problème avec l'ensemble ou une partie des données stockées dans la mémoire flash intégrée.

Appliquez les procédures suivantes pour effacer les données que vous ne pouvez pas lire.

- **1** Raccordez le Network Walkman à votre ordinateur, puis démarrez le logiciel SonicStage.
- **2** Si vous avez déjà déterminé quelles sont les données posant problème, effacez-les de la fenêtre du lecteur portable avec le logiciel SonicStage.
- **3** Si le problème persiste, retransférez toutes les données non corrompues vers l'ordinateur via le logiciel SonicStage, après avoir connecté votre Network Walkman.
- **4** Déconnectez le Network Walkman de l'ordinateur, puis formatez la mémoire flash intégrée à l'aide du menu FORMAT [\(page 32\).](#page-31-0)

# <span id="page-39-0"></span>**Spécifications**

#### **Durée d'enregistrement**

**maximum** (approximative)

#### **NW-E103**

#### ATRAC3

 4 h 10 min (132 Kbit/s) 5 h 20 min (105 Kbit/s) 8 h 30 min (66 Kbit/s)

#### MP3

 2 h 10 min (256 Kbit/s) 4 h 20 min (128 Kbit/s)

#### **NW-E105**

#### ATRAC3

 8 h 30 min (132 Kbit/s) 10 h 40 min (105 Kbit/s) 17 h 00 min (66 Kbit/s)

#### MP3

 4 h 20 min (256 Kbit/s) 8 h 50 min (128 Kbit/s)

#### **NW-E107**

#### ATRAC3

17 h 00 min (132 Kbit/s) 21 h 40 min (105 Kbit/s) 34 h 10 min (66 Kbit/s)

#### MP3

 8 h 50 min (256 Kbit/s) 17 h 40 min (128 Kbit/s)

#### ATRAC3plus

 2 h 10 min (256 Kbit/s) 8 h 40 min (64 Kbit/s) 11 h 40 min (48 Kbit/s)

#### ATRAC3plus

 4 h 20 min (256 Kbit/s) 17 h 30 min (64 Kbit/s) 23 h 30 min (48 Kbit/s)

#### ATRAC3plus

 8 h 50 min (256 Kbit/s) 35 h 00 min (64 Kbit/s) 47 h 00 min (48 Kbit/s)

#### **Fréquence d'échantillonnage**

ATRAC3, ATRAC3plus, MP3 : 44,1 kHz

#### **Technologie de compression audio**

Adaptive Transform Acoustic Coding3 (ATRAC3) Adaptive Transform Acoustic Coding3plus (ATRAC3plus) MPEG1 Audio Layer-3 (MP3) : 32 à 320 Kbit/s, compatible débit binaire variable

#### **Réponse en fréquence**

20 à 20 000 Hz (mesure du signal unique en cours de lecture)

#### **Interface**

Ecouteurs : mini-prise stéréo USB

#### **Rapport signal/bruit**

80 dB ou plus (sauf ATRAC3 66 Kbit/s)

#### **Plage dynamique**

85 dB ou plus (sauf ATRAC3 66 Kbit/s)

#### **Température de service**

5 °C à 35 °C

#### **Source d'alimentation**

Pile alcaline LR03 (taille AAA)

#### **Autonomie de la pile (lecture en continu)**

Format ATRAC3 : 70 heures environ (Lecture à 105 Kbit/s) Format ATRAC3plus : 60 heures environ (Lecture à 48 Kbit/s) Format MP3 : 50 heures environ (Lecture à 128 Kbit/s)

#### **Dimensions**

 $56,2 \times 56,2 \times 19,2 \text{ mm } (2 \frac{1}{4} \times 2 \frac{1}{4} \times \frac{25}{32} \text{ po.})$ (l/h/p, parties saillantes non comprises)

#### **Masse**

Environ 26 g (1 oz) (pile non comprise)

#### **Accessoires fournis**

Ecouteurs (1) Câble USB dédié (1) CD-ROM pour le logiciel SonicStage, le mode d'emploi au format PDF et le mode d'emploi SonicStage au format PDF (1) Guide de démarrage rapide

#### **Pour les utilisateurs en France**

En cas de remplacement des écouteurs, référez-vous au modèle d'écouteurs adaptés à votre appareil et indiqué ci-dessous. MDR-E808LP

La conception et les spécifications sont sujettes à modification sans préavis.

Brevets américains et internationaux sous licence de Dolby Laboratories.

# <span id="page-40-0"></span>**Glossaire**

### **MagicGate**

Technologie de protection des droits d'auteur composée d'une technologie d'authentification et d'encodage. L'authentification garantit que le contenu protégé est uniquement transféré entre des systèmes et des supports compatibles et que le contenu protégé est enregistré et transféré sous un format codé de manière à prévenir toute copie ou lecture non autorisée.

#### **Remarque**

MAGICGATE est le terme désignant le système de protection des droits d'auteur développé par Sony. Il ne garantit pas une conversion avec d'autres supports.

### **OpenMG**

Technologie de protection des droits d'auteur gérant de manière sécurisée le contenu audio à partir de services EMD ou d'un CD audio utilisé sur un PC. Ce logiciel d'application, installé sur un PC, code le contenu audio numérique lors de l'enregistrement sur le disque dur. Ce système vous permet d'écouter de la musique sur votre ordinateur, mais empêche la diffusion non autorisée de cette musique sur un réseau (ou ailleurs). Cette protection des droits d'auteur pour PC est compatible avec « MagicGate » et vous permet de transférer des données musicales numériques du disque dur d'un ordinateur vers un système compatible.

# **ATRAC3**

ATRAC3, acronyme de Adaptive Transform Acoustic Coding3 (codage acoustique à transformation adaptable), est une technologie de compression de données audio permettant d'obtenir une haute qualité audio et des niveaux de compression élevés. Le taux de compression ATRAC3 est environ dix fois supérieur à celui du CD audio, permettant ainsi d'obtenir une plus grande capacité de stockage de données sur le support.

### **ATRAC3plus**

ATRAC3plus, acronyme de Adaptive Transform Acoustic Coding3plus, est une technologie de compression audio qui permet des niveaux de compression supérieurs à ATRAC3. La technologie ATRAC3plus est une nouvelle technologie de compression audio qui fournit un son de qualité égale ou supérieure à la technologie ATRAC3.

### **Débit binaire**

Indique la quantité de données par seconde. Le débit est exprimé en bit/seconde (bit/s).

Un débit de 64 Kbit/s correspond à 64 000 bits d'informations par seconde. Un débit élevé signifie qu'une grande quantité d'informations est utilisée pour lire la musique. Si l'on compare de la musique de même format (par exemple, ATRAC3plus), des données 64 Kbit/s offrent une meilleure qualité sonore que des données à 48 Kbit/s. Toutefois, les fichiers audio dans les formats tels que MP3 possèdent des méthodes de codage différentes et la qualité sonore ne peut donc pas être déterminée en se contentant de comparer le débit binaire.

#### **suite**

#### <span id="page-41-0"></span>**Glossaire**

#### **MP3**

MP3, abréviation de MPEG-1 Audio Layer-3, est un format standard de compression de fichiers musicaux. Il a été codifié par le groupe de travail MPEG (Motion Picture Experts Group) de l'ISO (organisation internationale de normalisation).

Ce format comprime les données CD audio à environ un dixième de leur taille initiale. L'algorithme d'encodage MP3 étant accessible au public, il existe de nombreux encodeurs et décodeurs compatibles avec cette norme.

# <span id="page-42-0"></span>**Liste des menus**

#### **Appuyez sur la touche MENU pour afficher le mode Menu, puis modifiez les** réglages de votre Network Walkman à l'aide des touches **I<4**-/+▶▶ (sélectionner) et ►■ (valider).

Pour plus de détails sur chaque menu, reportez-vous aux pages entre parenthèses. Les menus suivis du caractère « > » affichent une fenêtre de réglage détaillée si vous appuyez sur la touche  $\blacktriangleright$  pour valider.

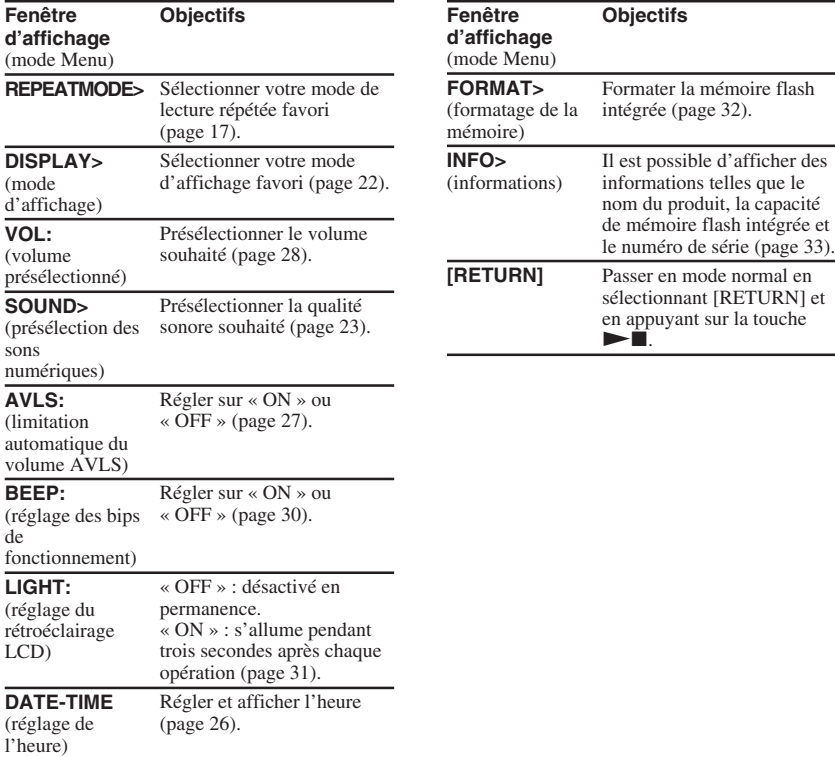

# <span id="page-43-0"></span>**Index**

## **A**

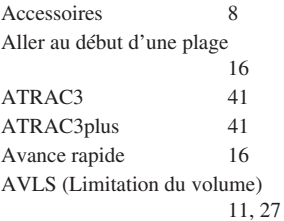

# **B**

BEEP (bip sonore) [30](#page-29-0)

# **C**

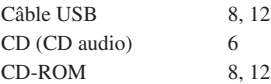

# **D**

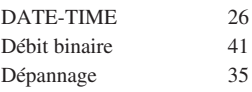

### **E**

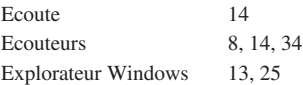

# **F**

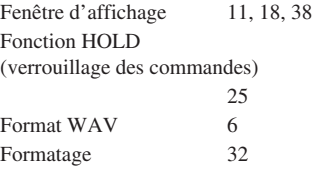

# **G**

Groupe [15,](#page-14-0) [23](#page-22-0)

### **H**

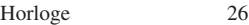

# **I**

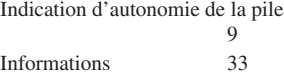

### **L**

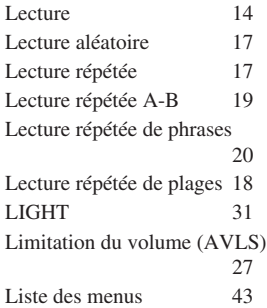

# **M**

Mode d'affichage [22](#page-21-0)<br>MP3 42  $MP3$ 

# **N**

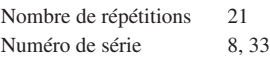

# **O**

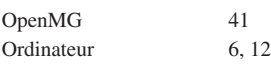

# **P**

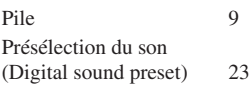

# **R**

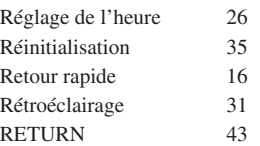

# **S**

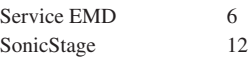

# **T**

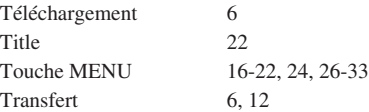

# **V**

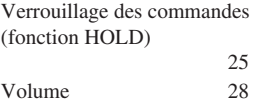

http://www.sony.net/

Sony Corporation